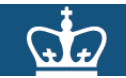

### **Columbia University – HR Manager Reports**

#### **To access HR reporting information, go to [https://my.columbia.edu](https://my.columbia.edu/)**

#### **Purpose:**

The purpose of this job aid is to provide you with guidance for accessing the HR Manager Reports.

The HR Manager Reports available are accessed in the Reports section of the HR Manager Resources tab in myColumbia. The reports are generated using a reporting tool called Business Objects. Note: If you also have access to other types of Reports located within the Enterprise Reporting tab of myColumbia, you may also access the HR reports via that tab.

This job aid demonstrates how to access the HR Manager Reports from the HR Manager Resources tab in myColumbia.

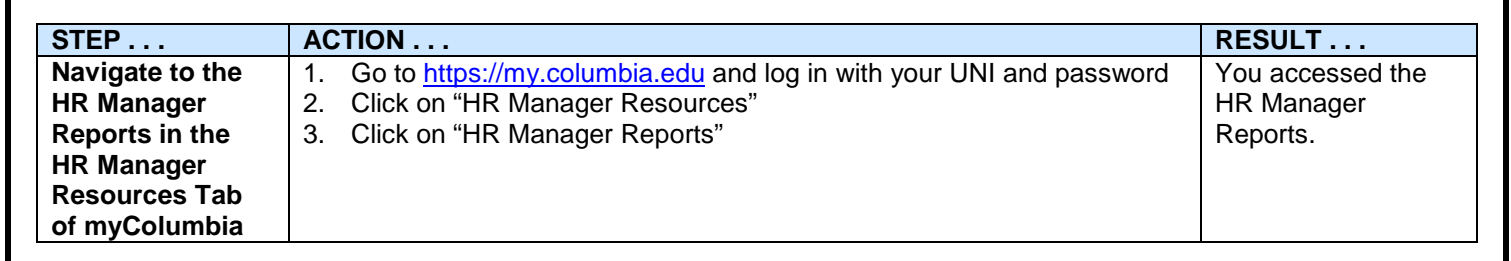

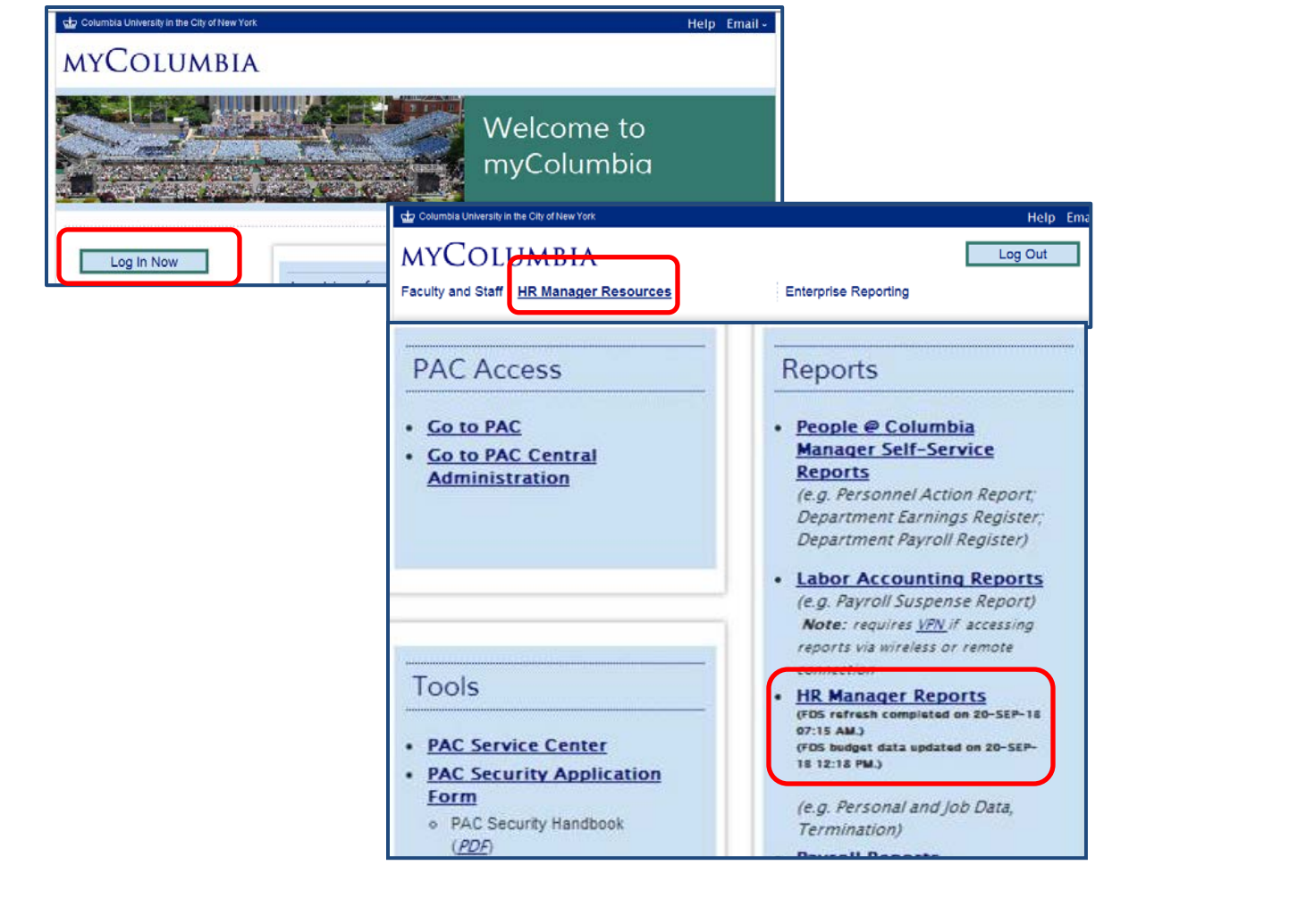

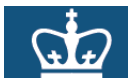

## COLUMBIA UNIVERSITY HUMAN RESOURCES

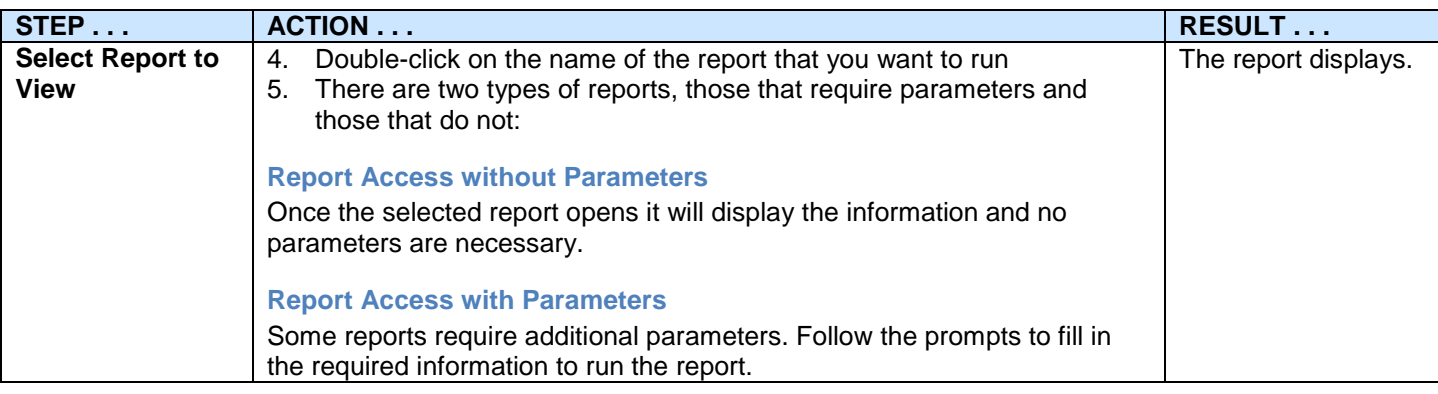

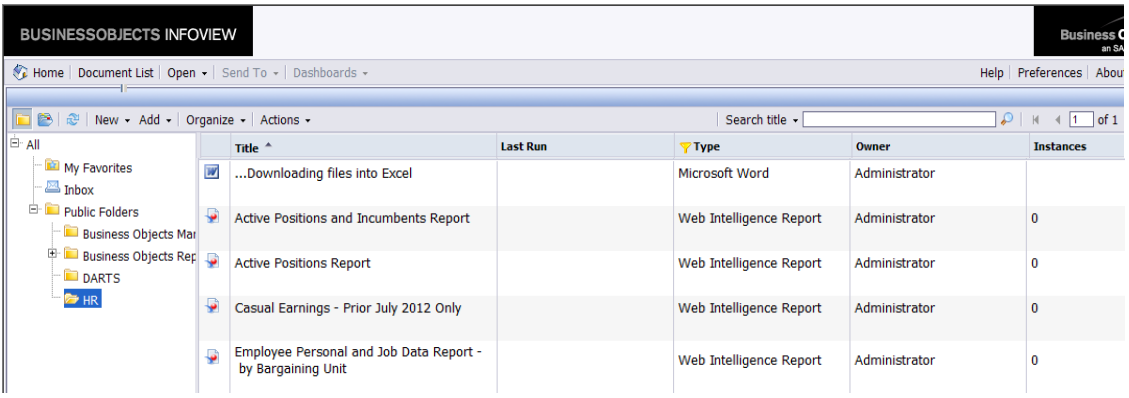

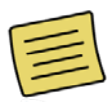

If the reports do not automatically display upon clicking the HR Manager Reports link, click the plus sign next to the 'Public Folders' link to expand the report types (available to you per your access) and then click the folder for the suite of reports you would like to see. Once a report area is selected, e.g. HR, the listing of available reports displays under the Title column.

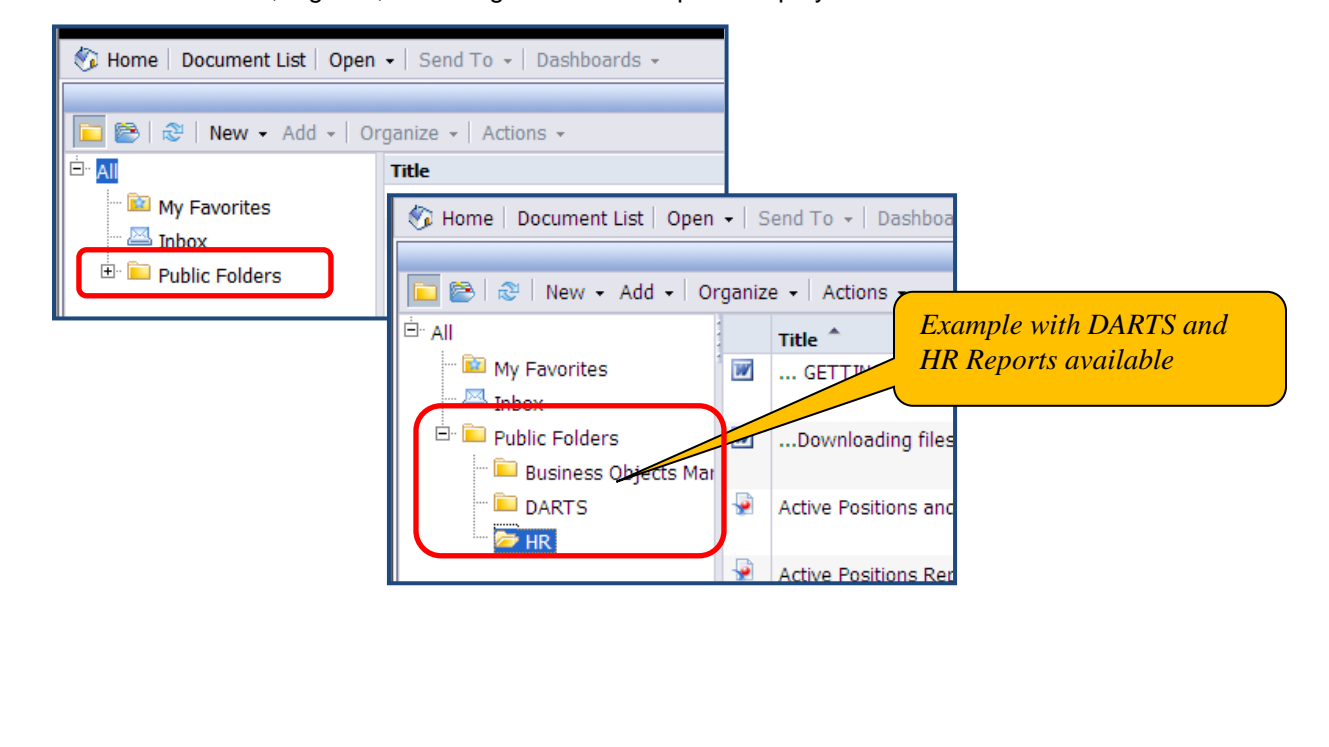

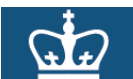

# COLUMBIA UNIVERSITY HUMAN RESOURCES

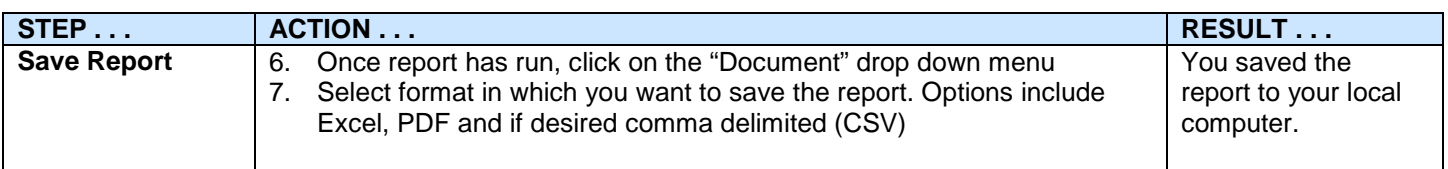

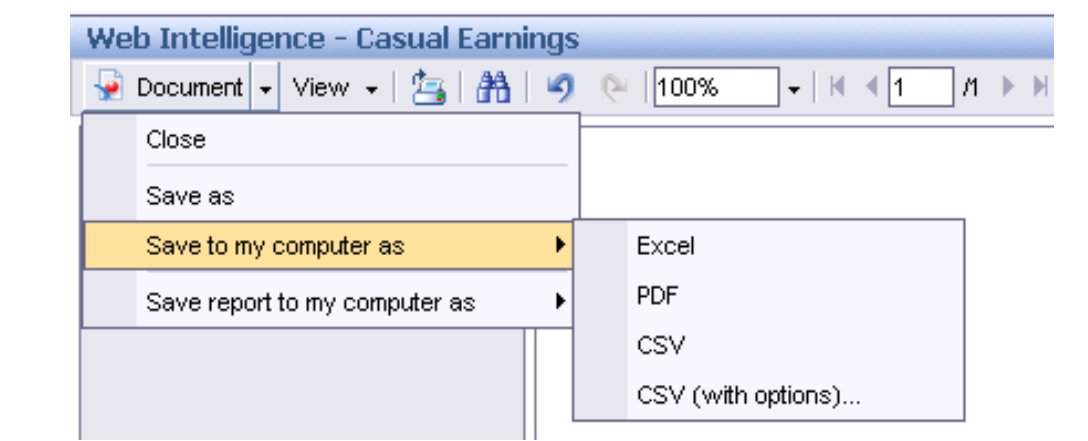

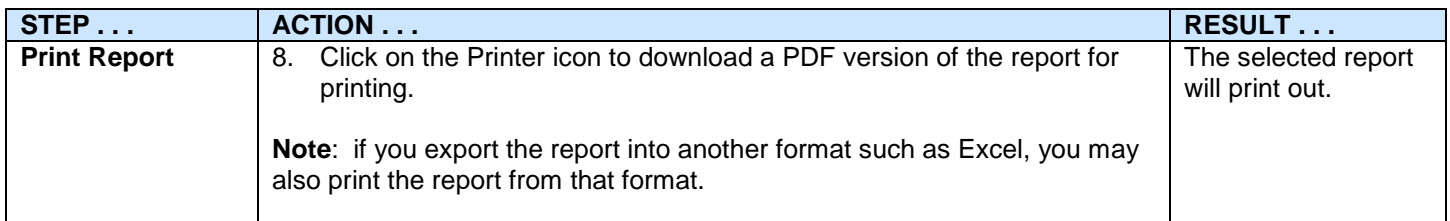

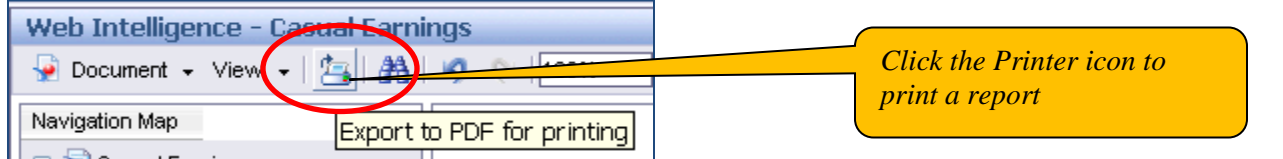

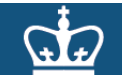

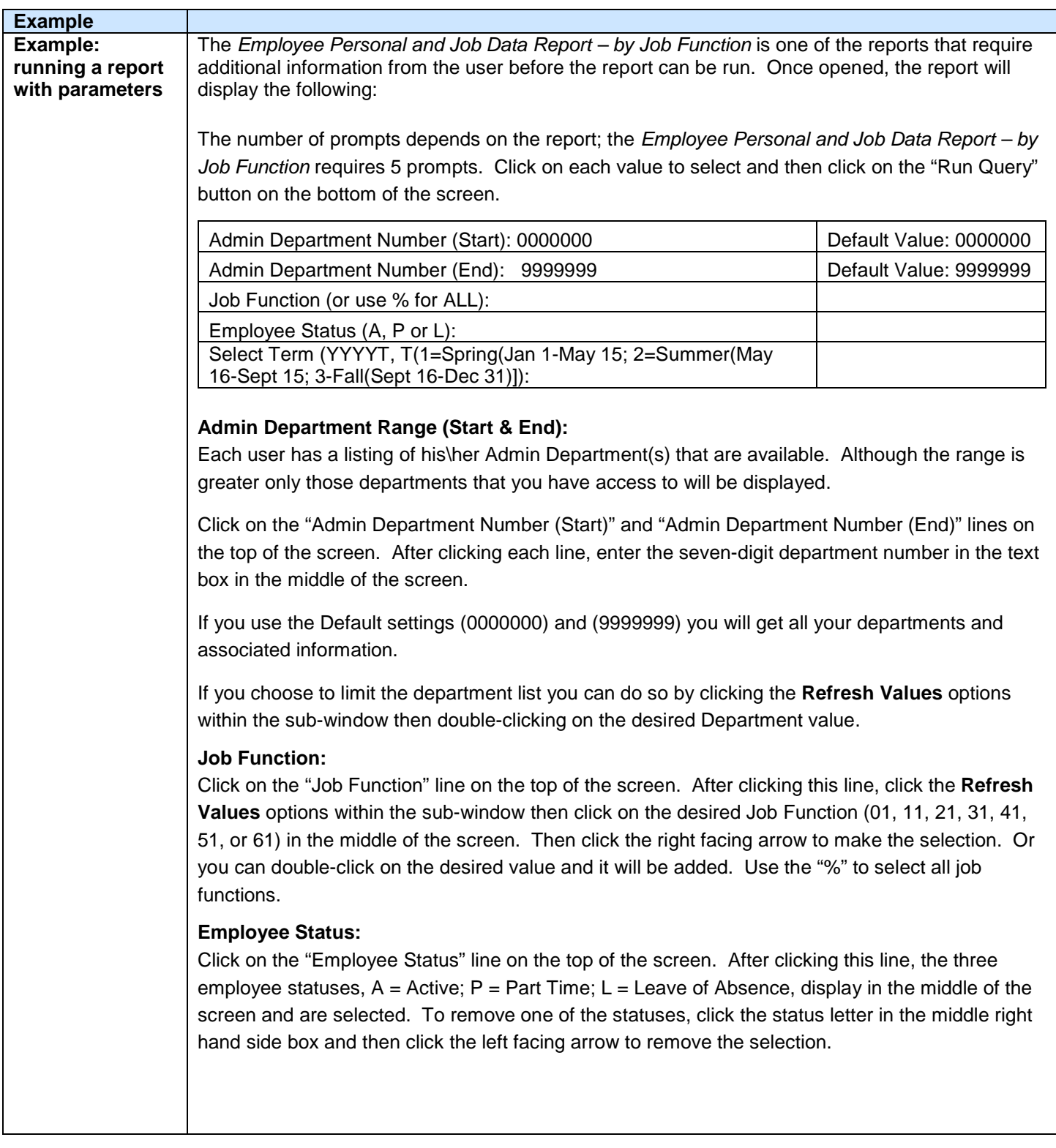

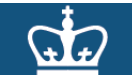

### **COLUMBIA UNIVERSITY HUMAN RESOURCES**

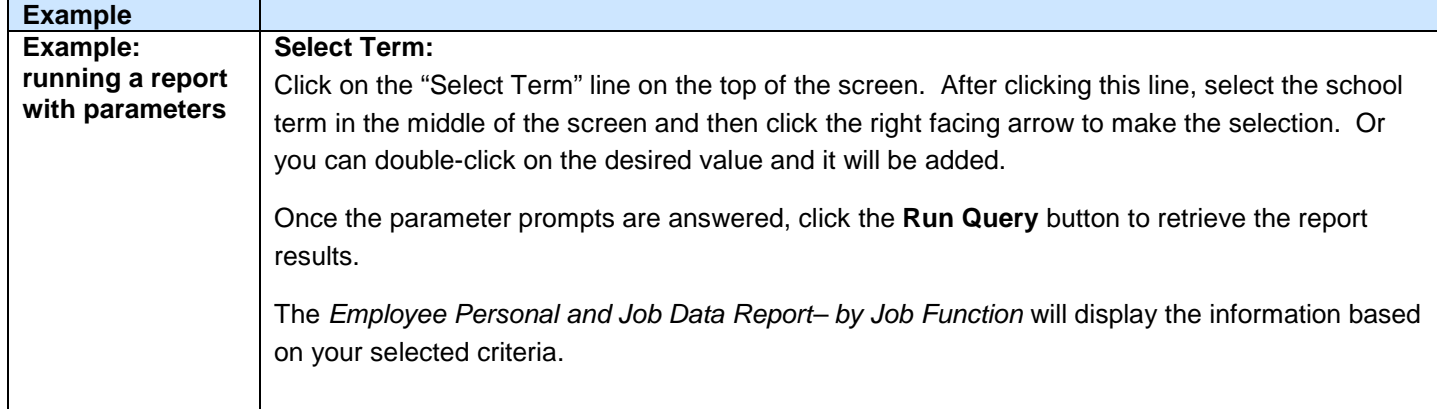

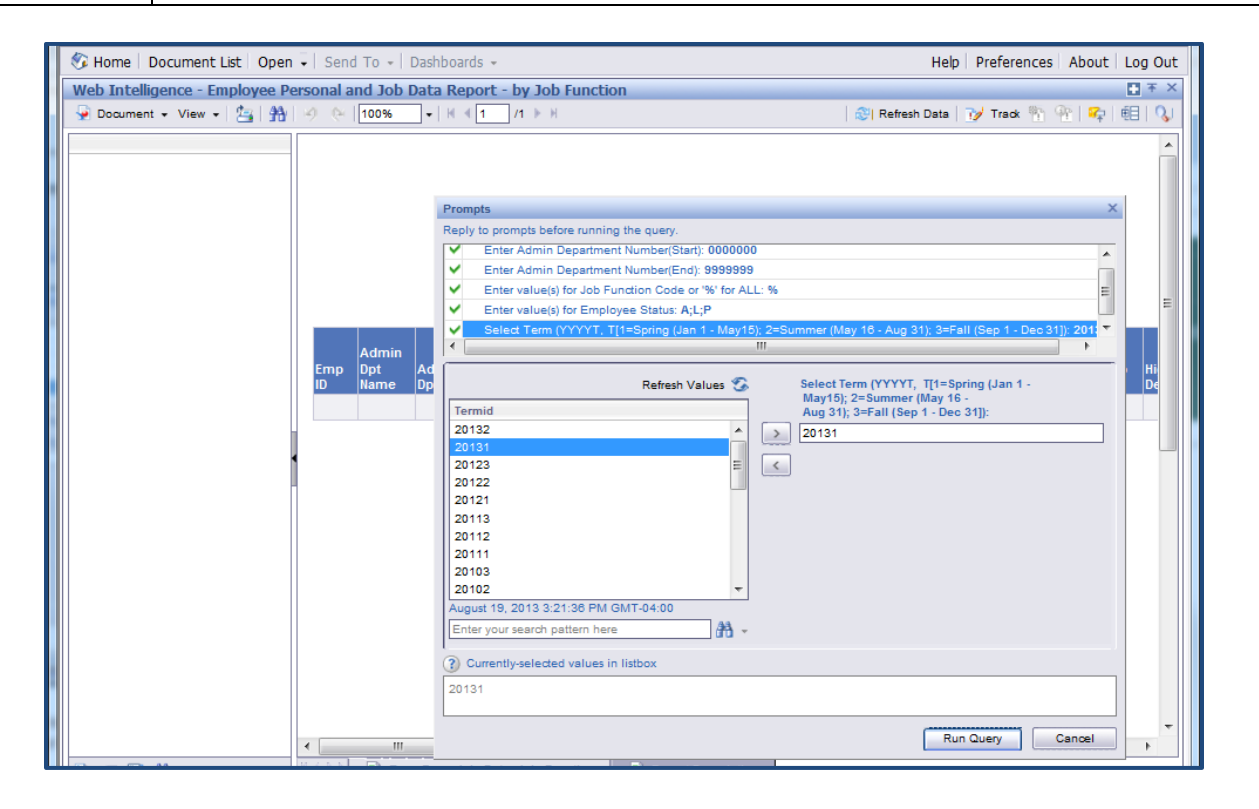

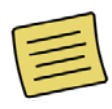

If you experience any problems please ensure that your IE Browser is set up to enable automatic prompting for file downloads. You can check this by bringing up your Internet Explorer and following the links:

**Tools-->Internet Options--Security Tab-->Click on Custom Level-->Downloads-->Enable the automatic prompting for file downloads**

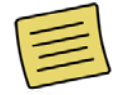

For more information including detail on the individual reports, access the training guide also located in the Reports section of the HR Manager Resources tab in myColumbia.